## **PER GLI UTENTI CHE RINNOVANO**

Per gli utenti che rinnoveranno l'iscrizione (che hanno quindi un codice utente ed una password assegnati) l'accesso dovrà essere effettuato accedendo al portale https://www3.eticasoluzioni.com/portotolleportalegen nella sezione ANAGRAFICA e cliccando sul tasto *"Rinnova iscrizioni".* 

andare in ANAGRAFICA e selezionare RINNOVO ISCRIZIONI

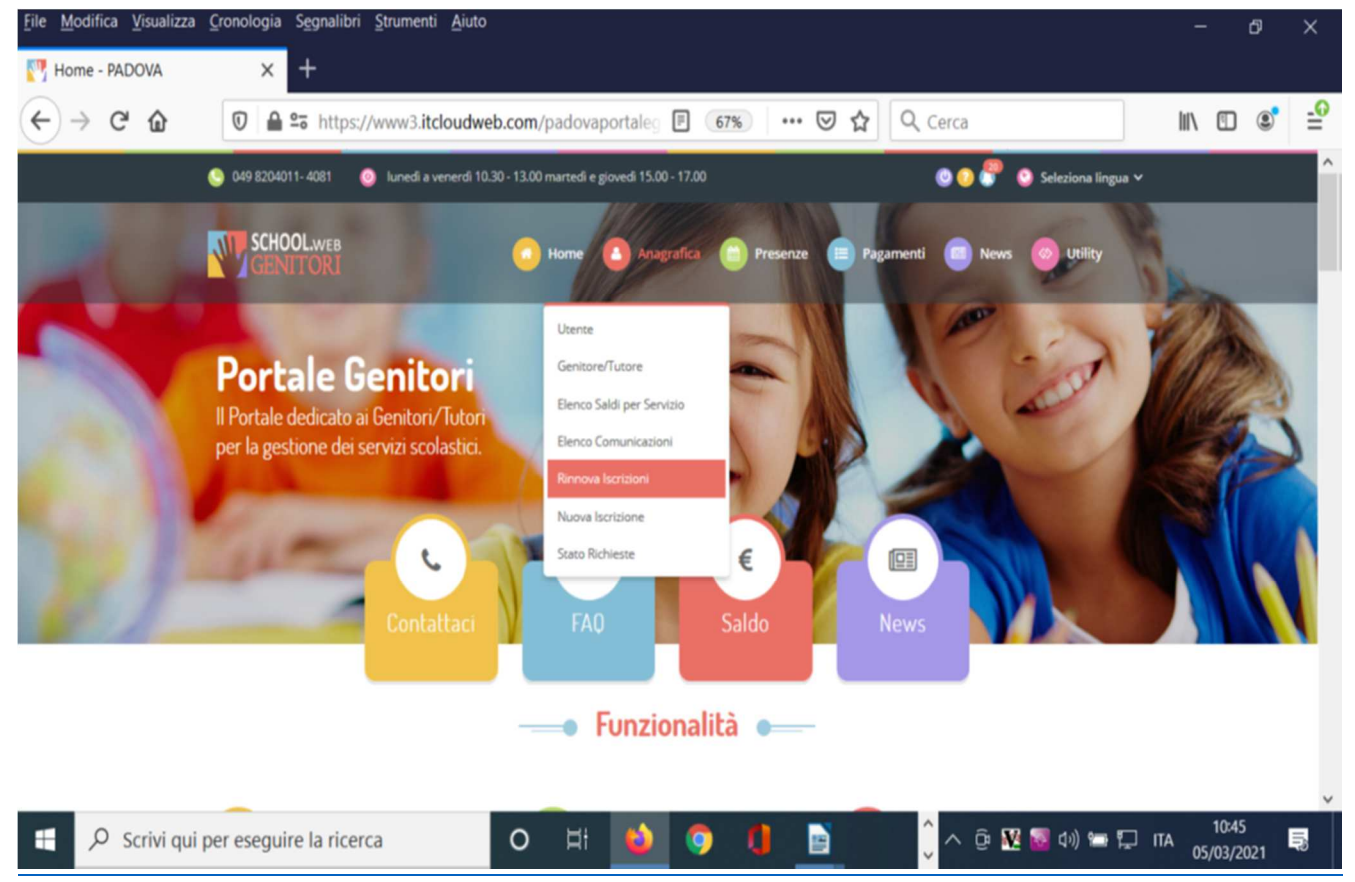

Il Portale rimanderà automaticamente alla pagina del RINNOVO ISCRIZIONI dove saranno presenti i dati del genitore pagante e del bambino.

Nella scheda "iscriviti ai servizi" selezionare solo uno dei servizi dei quali si vuole usufruire. A tal proposito si ricorda che saranno attivi due servizi:

- servizio Asilo Nido Comunale di Ca' Tiepolo
- servizio Refezione (Mensa scolastica) previsto per i bambini delle Scuole dell'infanzia Ca' tiepolo e primaria Ca' Tiepolo di primo grado
- Servizio di Trasporto Scuolabus (andata e ritorno / solo andata-solo ritorno)

Si ricorda di compilare interamente la domanda con tutti i dati (compresa la sezione dedicata all'informativa privacy e al trattamento dei dati personali.

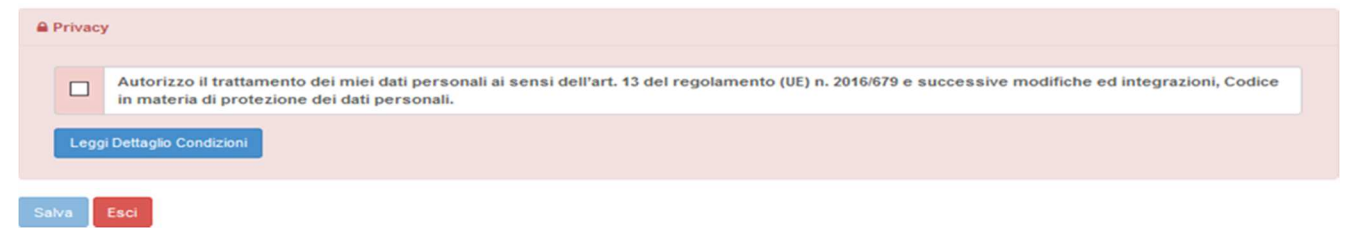

Una volta terminata la compilazione cliccando sul pulsante in basso "Salva" verrà automaticamente caricata una pagina da cui si potrà scaricare:

• la ricevuta di conferma iscrizione con il riepilogo della domanda

• la lettera credenziali (DA SALVARE, STAMPARE E CONSERVARE FINO ALLA FINE DELL'INTERO PERCORSO SCOLASTICO) in cui è indicato il codice utente, il numero di telefono e il codice disdetta pasti.

• Manuale informativo.